## Beschreibung zum Set Fußballspieler mit Tauschtextur

Mit der Möglichkeit die Trikots (Hemd und Hose) nach Ihrem eigenen Wünschen zu gestalten haben Sie nun ein mächtiges Werkzeug an der Hand.

Die Tauschtexturen liegen dem jeweiligen Modell bereits als dds-Datei bei und sind im Ordner der Modelle installiert worden (LSelemente\Fauna\Figuren\Figuren\_DH1\).

Dabei handelt es sich um Texturen mit der Größe 256x256 Punkte.

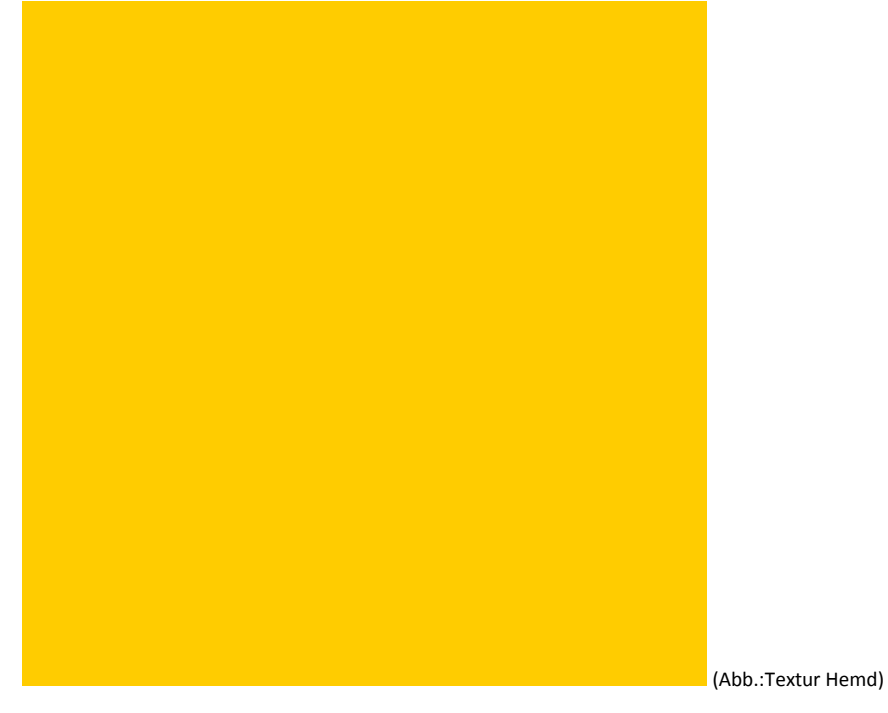

Für ein unifarbenes Trikot genügt es, wenn Sie die Fläche komplett neu einfärben.

Möchten Sie aber eine Beschriftung auf der Textur vornehmen, dann müssen Sie wissen wo genau die einzelnen Teile auf der Textur angeordnet wurden.

Um Ihnen dies zu erleichtern finden Sie in dem Ordner Tauschtexturen\DH1\Texturvorlagen\ zu jedem Modell eine sogenannte UV-Map.

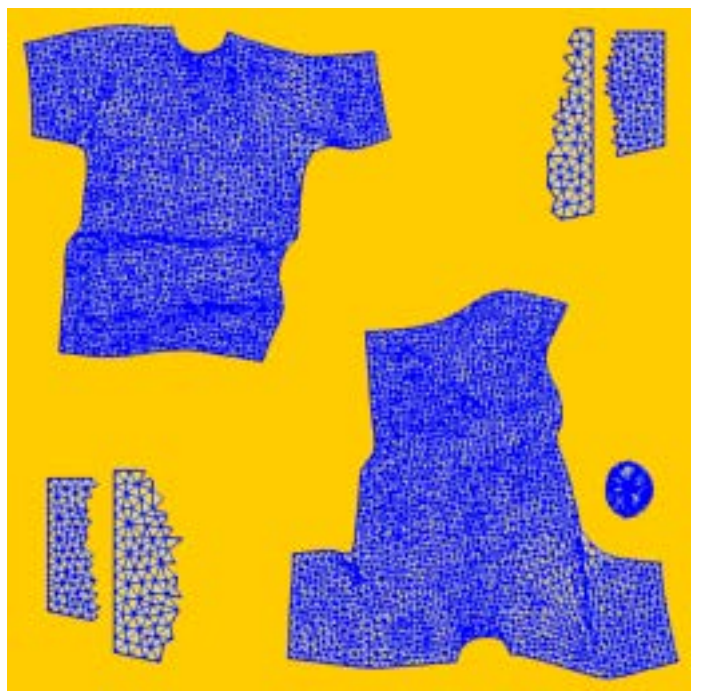

(Abb.: UV-Map FB\_Spieler\_laufend\_6\_Hemd.pgn)

Beachten Sie bitte, dass der jeweils obere Teil der Map für das Vorderteil und der untere Teil für die Rückseite steht.

Die kleineren Randteile sind innere Flächen.

Wenn Sie in Ihrem Grafikprogramm die Ebenen überlagern können Sie nun gut erkennen, wo sie die Texte / Symbole aufbringen können. Bitte färben Sie aber immer die gesamte Fläche mit der Grundfarbe ein, damit es nicht zu unerwünschten Effekten auf dem Modell kommt.

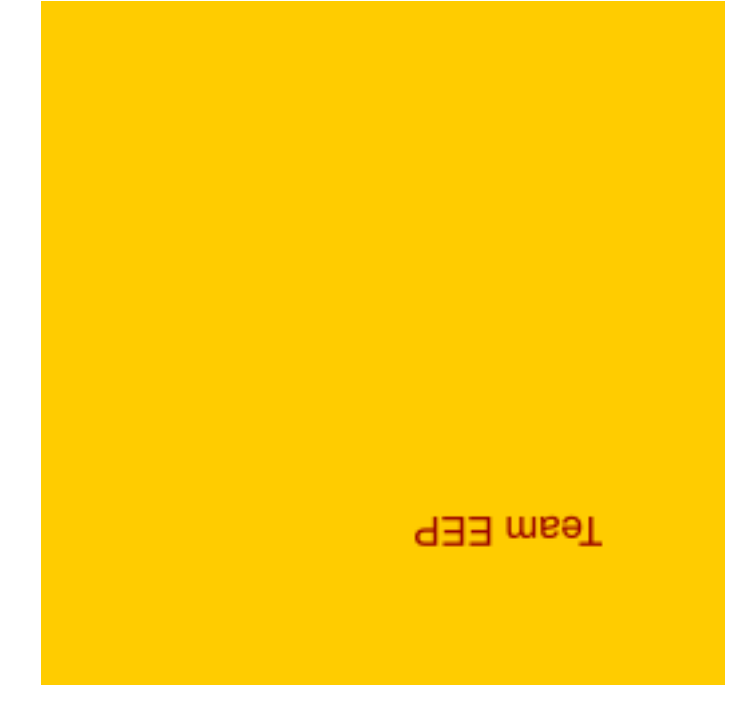

Hier wurde zuerst der Text aufgebracht und dann die Grundfläche eingefärbt. Das Ergebnis sieht dann so aus:

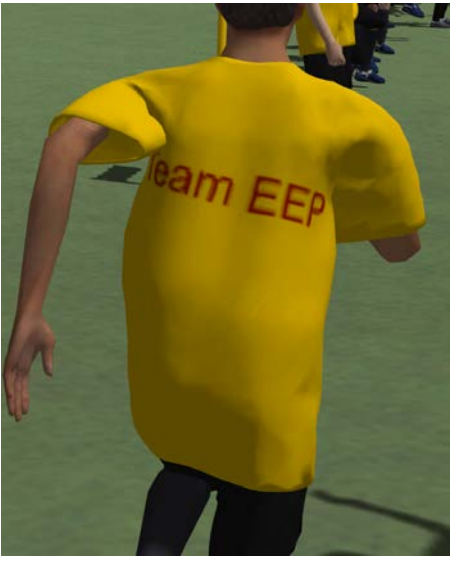

Wenn Sie diese Hinweise beachten sollten Sie schnell die Tauschtexturen ändern können.

Bitte denken Sie daran, vor der Arbeit Sicherheitskopien der Texturvorlagen anzulegen.

Viel Spaß Dieter Hirn